# **Chapter 1 Safety Requirement and Cautions**

To ensure safety of your health, equipment and property, please read this chapter carefully before using the solar pump inverter and act in compliance with the instructions when installing, debugging, running and overhauling the inverter.

# **1.1 Safety Definition**

**Danger: it will cause danger of serious injuries and even death while operating against the rules. Caution: it will cause danger of light injuries or equipment destruction while operating against the rules.**

**Note: some information is useful while operating and using solar pump inverter.**

### **1.2 Safety Requirements and Cautions**

**●Before Installation**

**Danger**

- 1. Only qualified personnel can operate the equipment. Before operating, be sure to carefully read the manual. The safe operation depends on the proper processes of choosing models, carrying, installation, operation and maintenance.
- 2. Don't use the damaged or incomplete solar pump inverters; Otherwise, there is risk of injury.

### **●Installation**

#### **Danger**

- 1. Please install the solar pump inverter on metal or other nonflammable material, and keep it away from the combustible material. Otherwise there is danger of fire.
- 2. No unauthorized modification to the solar pump inverter; Otherwise there is danger of damage.
- 3. Normal solar pump inverter without explosion-proof cannot be installed where with explosive gas or dust; Otherwise there is danger of explosion.

### **●Wiring**

#### **Danger**

- 1. Wire is connected only when the main circuit is cut off, otherwise there is a danger of shock.
- 2. Wire is connected by professional person only. Otherwise there is a danger of shock.
- 3. Earth must be reliable. Otherwise there is a danger of shock.
- 4. DC power supply should not be connected to output terminals U, V, W, otherwise there is a danger of damage to solar pump inverter.
- 5. No drop of bolt, spacer, metal stick, conducting wire or other things into the inner of solar pump inverter; Otherwise there is a danger of fire or damage to solar pump inverter.

### **Attention**

1. If the damage to solar pump inverter or other equipment is caused by improper wiring and utilization or unauthorized alteration, the user should shoulder all responsibilities.

- 2. Please make sure all wirings meet EMC requirements and satisfy safety standards in the local area; Please refer to recommendations in this manual or national standards of wire diameter to avoid accidents.
- 3. Static electricity on human body would seriously damage internal MOS transistor, etc. Don't touch the printed circuit boards, IGBT or other internal devices without anti-static measurements; otherwise it will cause the malfunction to solar pump inverter.
- 4. Please don't connect phase shift capacitance or LC/RC noise filter to the output circuit of solar pump inverter; Otherwise it will damage the inverter.
- 5. Please don't connect the magnetic switch or magnetic contactor to the output circuit of solar pump inverter; When solar pump inverter is in the operation with load, magnetic switch or magnetic contactor can make inverter over-current protection act. It will damage solar pump inverter seriously.
- 6. Please don't dismantle the panel cover, and it only needs to dismantle the terminal cover when wiring.
- 7. It is forbidden to do any pressure test on solar pump inverter, otherwise it will damage the solar pump inverter.

### **●Before Electrification**

#### **Danger**

- 1. Please make sure that voltage grade of power supply is consistent with solar pump inverter's rated voltage and then check whether the wiring is correct, and whether there is short circuit in peripheral equipment's circuit. Otherwise it will damage solar pump inverter and other equipment.
- 2. Before the solar pump inverter is connected to the input power supply, make sure that the cover has been well fixed. Otherwise it will cause electric shock.
- 3. For the solar pump inverters whose storage time is over 1 year, when electrification, the voltage should be raised by booster from low to high. Otherwise it will damage the solar pump inverter.

### **Attention**

1. Check if all periphery fittings are wired properly according to the handbook; Otherwise it will cause accidents.

### **●After Electrification**

#### **Danger**

- 1. After electrified, it is forbidden to open the cover, make wiring, and check up; Otherwise, it will cause the danger of electric shock.
- 2. After electrified, it is forbidden to contact internal wiring board and its parts. Otherwise it will cause the danger of electric shock.
- 3. Do not operate or touch solar pump inverter with wet hand. Otherwise there is danger of damage to solar pump inverter and electric shock.

#### **Attention**

1. Please set the parameter of solar pump inverter cautiously; Otherwise it will damage equipment.

#### **●Operation**

#### **Danger**

- 1. Before running, please check and confirm the application range of the machine and equipment once more; Otherwise it will cause accidents.
- 2. Please don't touch the cooling fan and braking resistance to check the temperature; Otherwise there is a danger of getting burn.
- 3. Unprofessional workers are banned to check the signals in the running stage; Otherwise it will cause injuries and damage the equipment.

### **Attention**

- 1. Please don't turn off the equipment by switching off power; Please cut off the power supply after the electric machine stops running; Otherwise it will damage the solar pump inverter.
- 2. Please avoid anything dropping into the equipment when the solar pump inverter is running; Otherwise it will cause electric shock.

### **●Maintenance**

#### **Danger**

- 1. Please don't maintain and repair the equipment with electric; Otherwise it will cause electric shock.
- 2. Before maintaining and repairing the solar pump inverter, please make sure the indicator lights of power supply have completely turned off; Otherwise it may cause electric shock and damage the solar pump inverter.
- 3. Persons who have not passed specialized train are not allowed to conduct the solar pump inverter maintenance; Otherwise it may cause electric shock and damage the solar pump inverter.

# **1.3 Cautions in Using**

- 1. In application of this series solar pump inverter, you have to confirm all machine insulation to prevent damage to the equipment. Moreover, when the motor working in tough environment, please periodic inspect the electrical insulation to ensure the safety of the system work.
- 2. If the motor adapter is not consistent with solar pump inverter's rating current (The rating current of the motor is far smaller than that of solar pump inverter), please adjust the protective value to ensure safe running.
- 3. In occasions such as load raises, usually there is negative torque and solar pump inverter breaks off for over-current or over-voltage. In this case, you should consider choosing the matching brake unit.
- 4. Solar pump inverter, in a certain output frequency range, can meet the mechanical resonance of the load equipment. To avoid it, you can set up jumping frequency.
- 5. As output voltage of the inverter is pulse-wave type, if there is capacity which can improve power factor or pressure-sensitive resistance which used for thunder-proof in the voltage output side, the solar pump inverter will break off or its parts will be damaged, so it is necessary to dismantle them. Moreover, it is proposed not install switch parts like air switch and contactor (if it is necessary to install switch on output side, please make sure the output electricity of solar pump inverter is zero when the switch is working)
- 6. At over 1,000 meters altitude, the inverter's heat dissipation function worsened due to the thin air, it is necessary to use less.
- 7. The inverter output voltage is pulse wave type. If using digital multi-meter measurement, deviation of the reading will be great. And the deviation is different by using different type of digital multi-meter. Under normal circumstances, while RMS 380V, digital multi-meter reading is around 450V.
- 8. Solar panel can be connected in series or parallel. For rated voltage 380V controller, we suggest solar panel open circuit voltage should be between 620~ 750V.

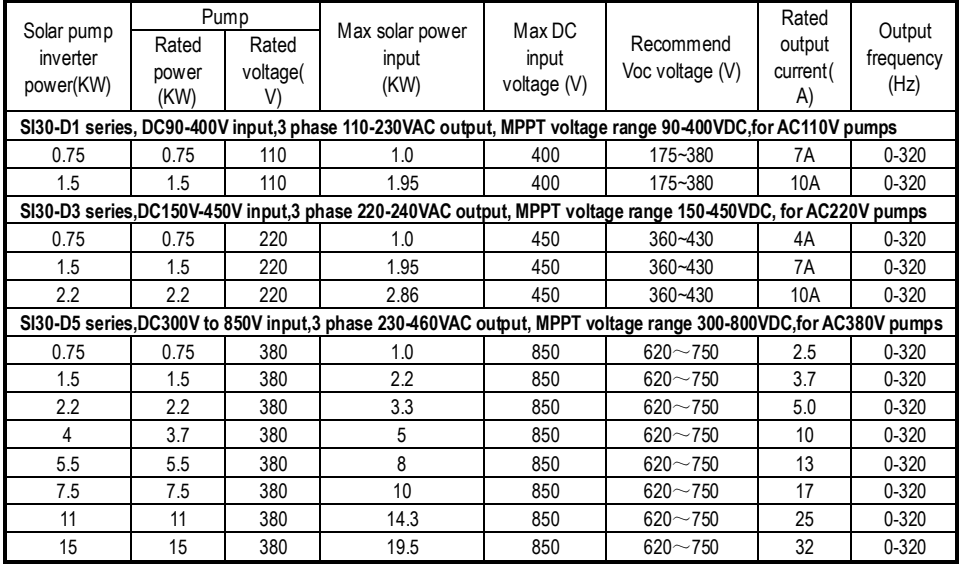

# **1.4 Technical Specification**

### **1.5 Cautions in Disposal**

When you dispose solar pump inverter, please pay attention to:

- 1. Electrolytic capacitor: the electrolytic capacitor of main circuit or the printing plate may explode when they are burned.
- 2. Plastic: plastic incineration may generate toxic gases.
- 3. Dispose method: please dispose as industrial waste.

# **Chapter 2 Installation and Wiring**

# **2.1 Products Appearance**

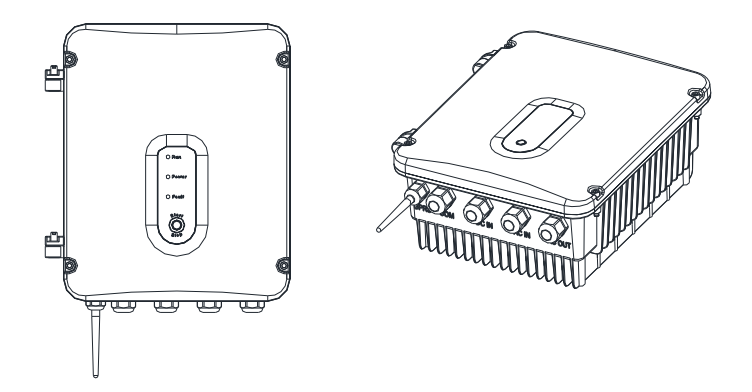

# **2.2 Open Cover**

Remove 4 fixed screws in the cover and turn from right to left to open the top cover, as shown below:

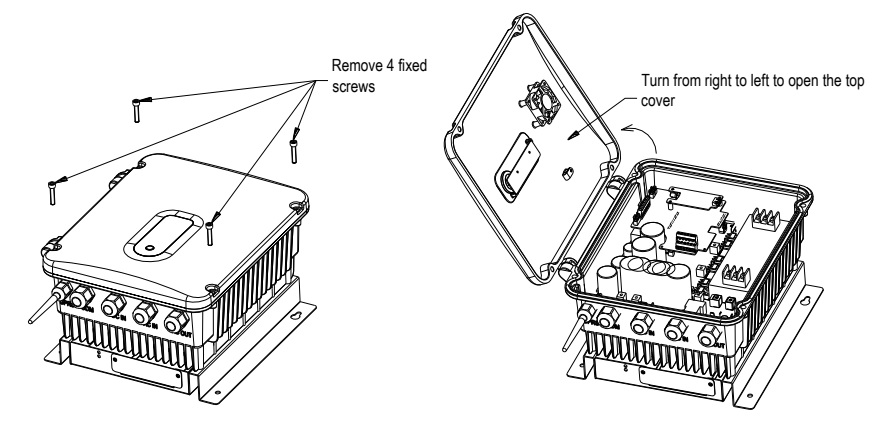

# **2.3 Inverter Dimension**

Dimensions for 5.5kw and below are shown as follow:

COM

**GPRS** 

**DC IN** 

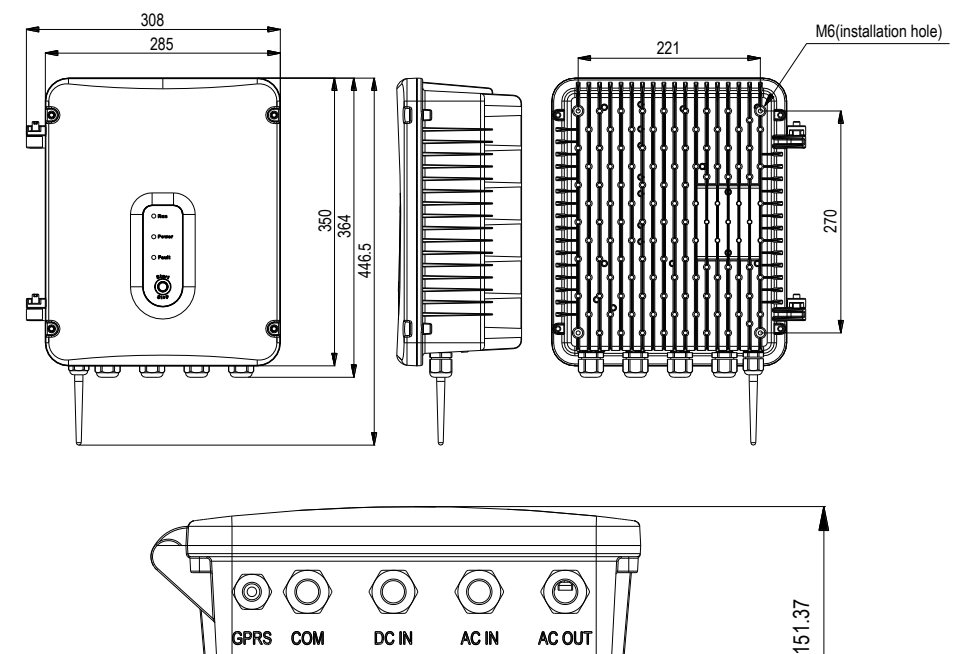

AC IN

7.5kW or above dimension as follow:

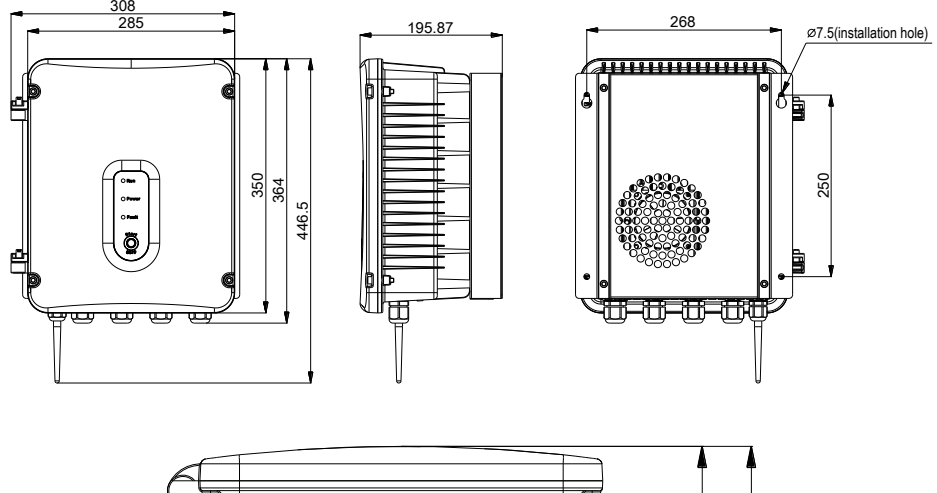

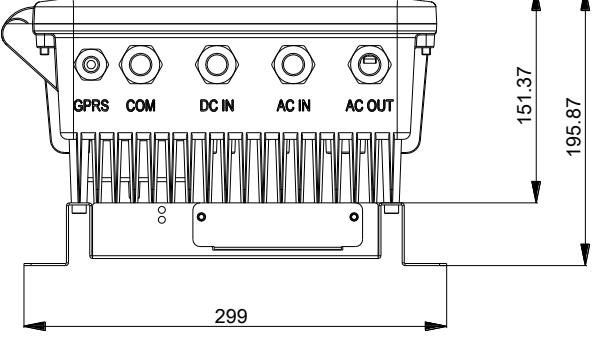

# **2.4 Solar Controller Wiring**

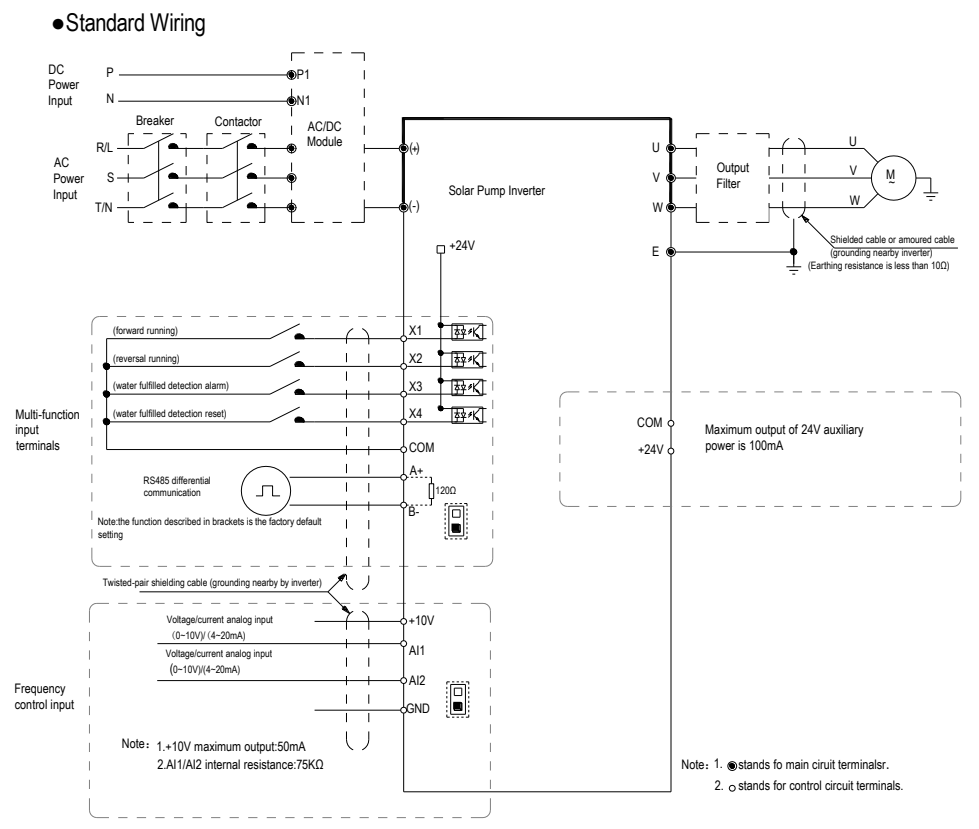

#### • Control loop terminal instructions

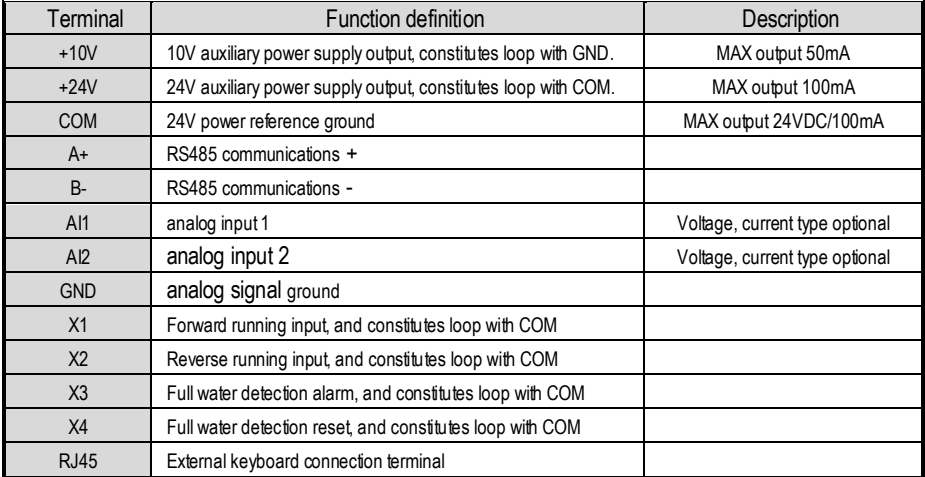

# **2.5 Terminal diagram**

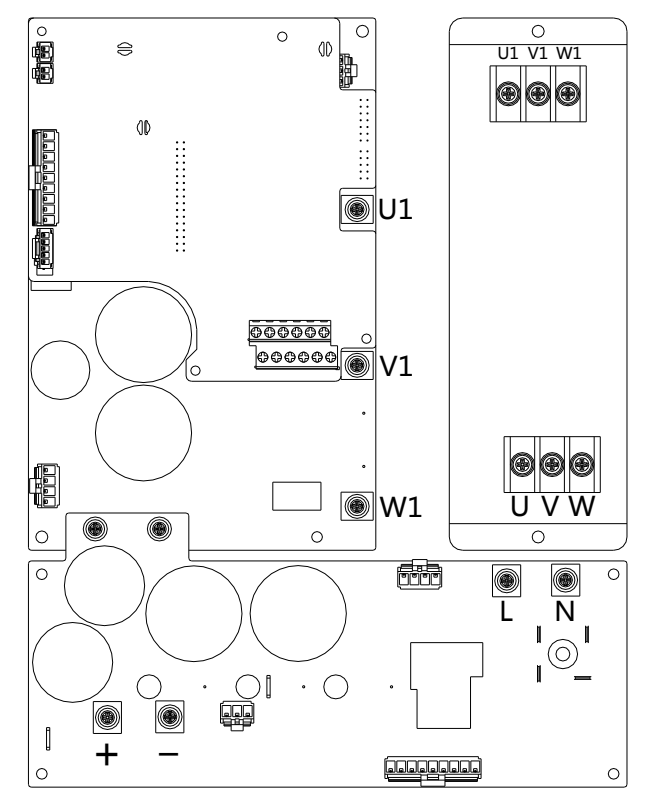

● **D3 model with output filter** ● **D5 model with output filter**

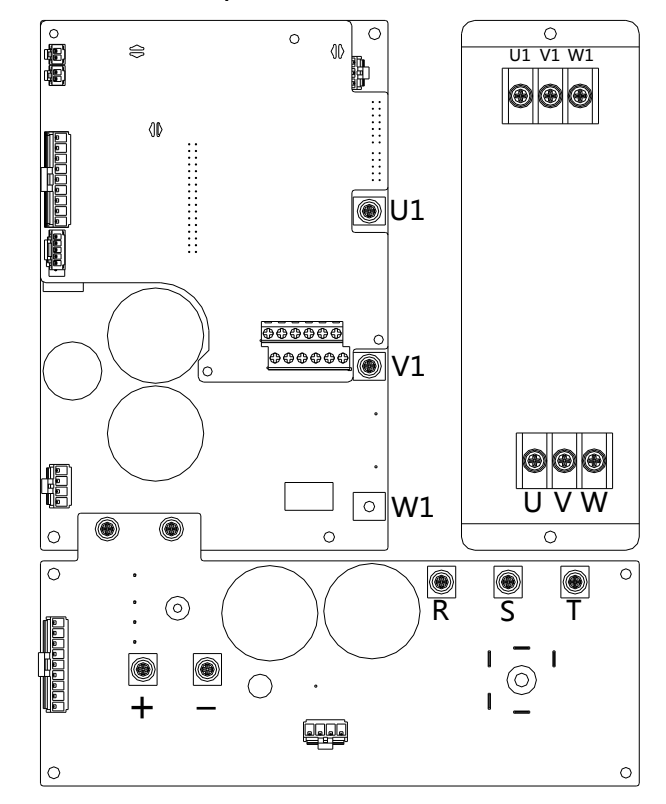

## ● **Inverter board terminal diagram** ● **Terminal diagram of control panel**

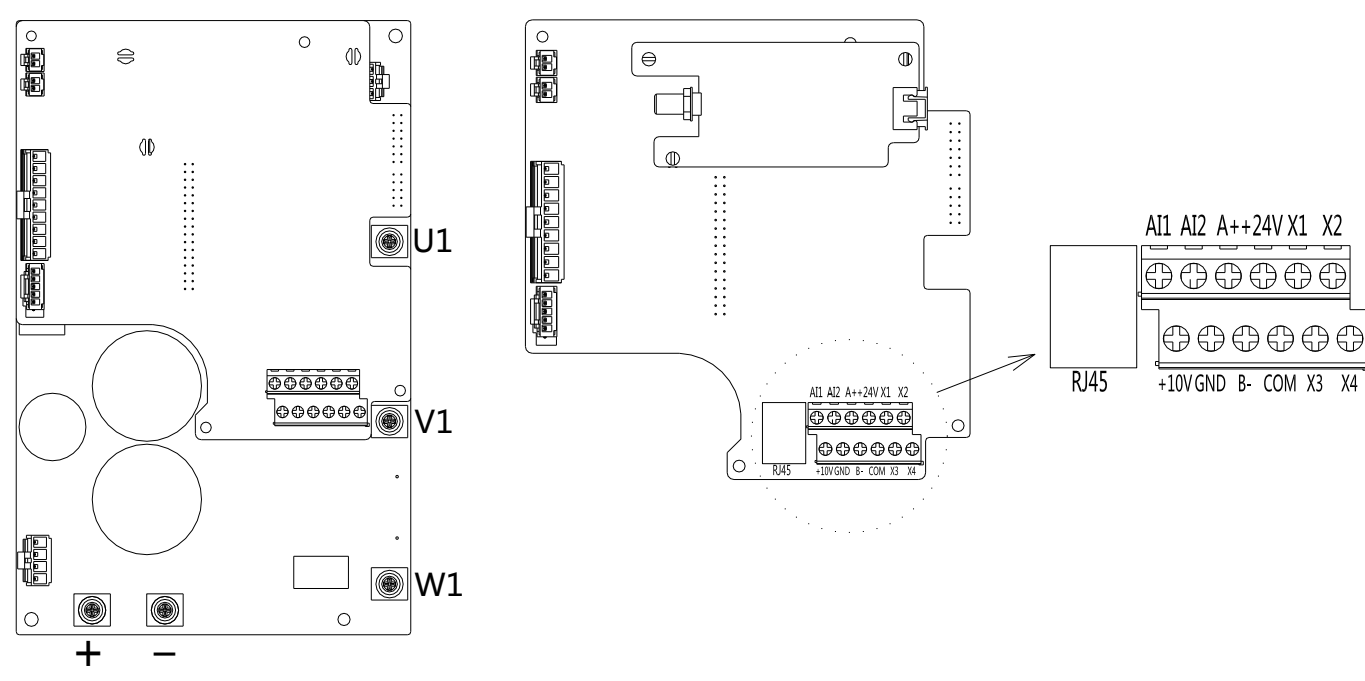

# **Chapter 3 Basic Operation and Trial Run**

- **3.1 Keyboard Layout and Function Specification (optional)**
- **Keyboard Appearance**

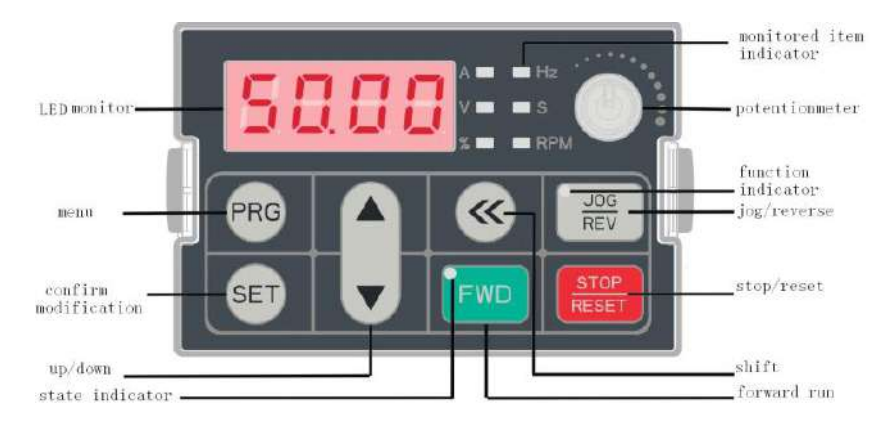

# ● **Key Function**

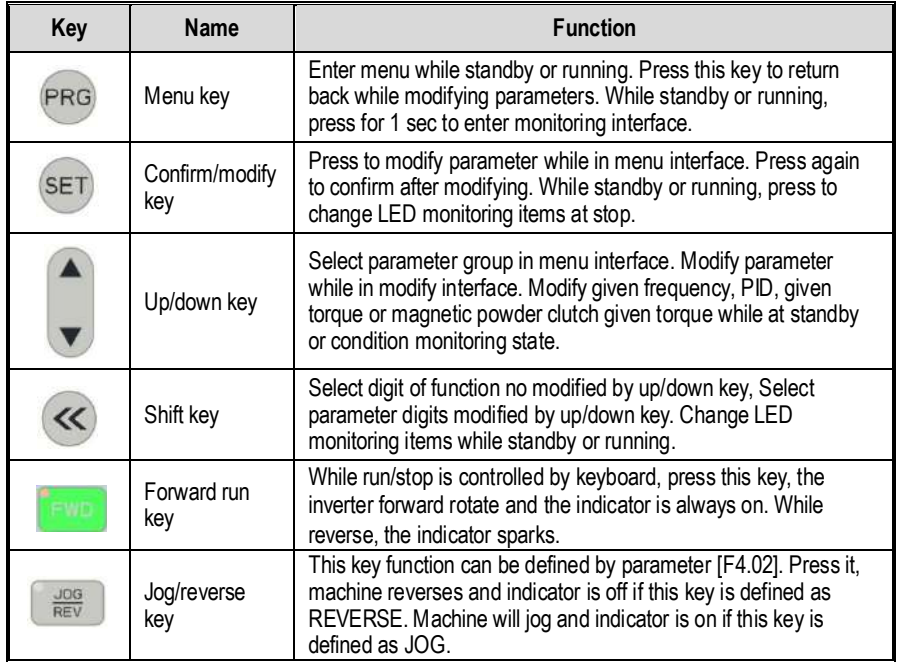

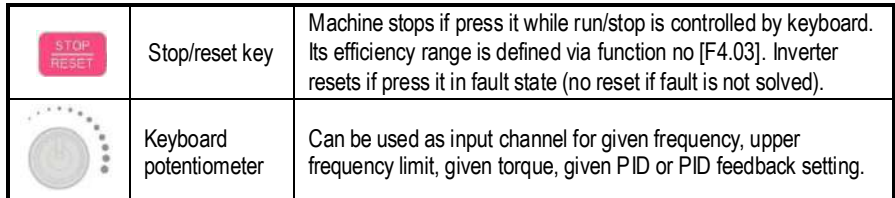

### ● **Indicator Light Meanings**

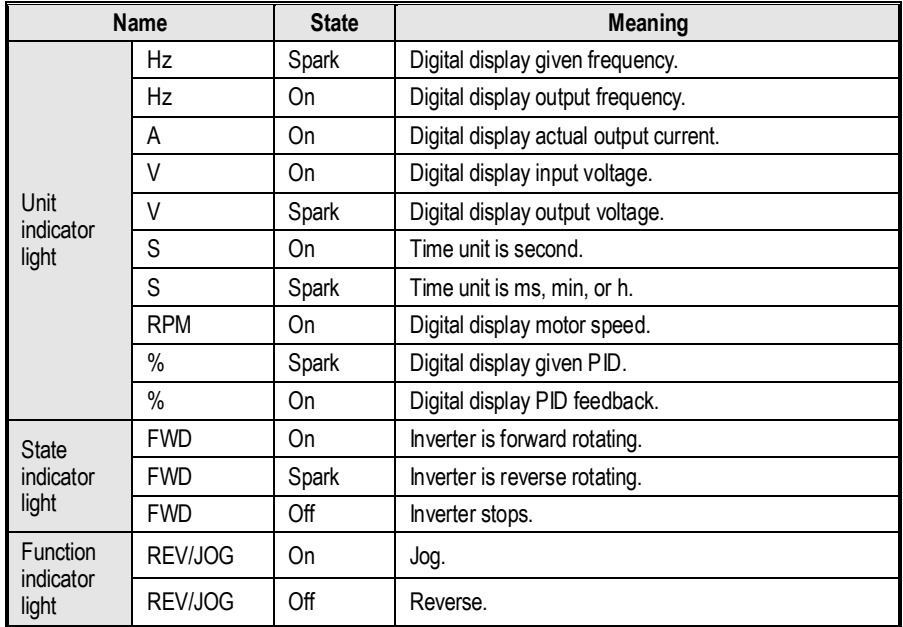

### **●Parameter Initialization**

Setting F0.19 = 1 to complete the initialization of parameters. Specific operations as follows:

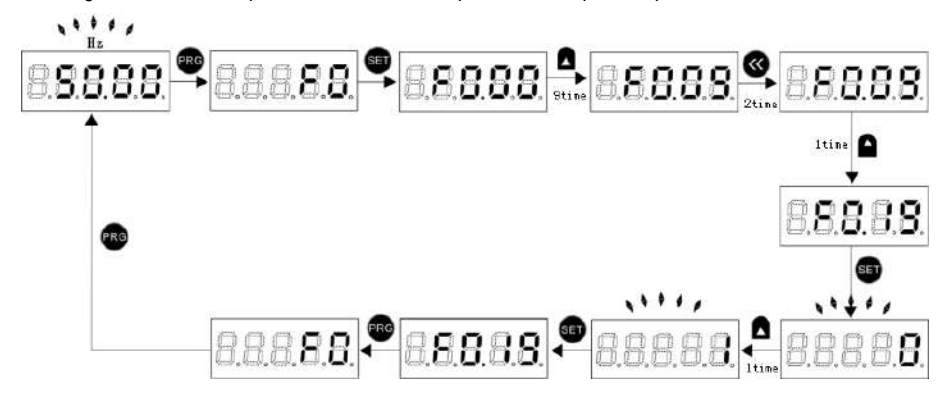

### **● Core Control Mode Selection**

Here by setting F0.00 = 0 (VC without PG) as an example to introduce,

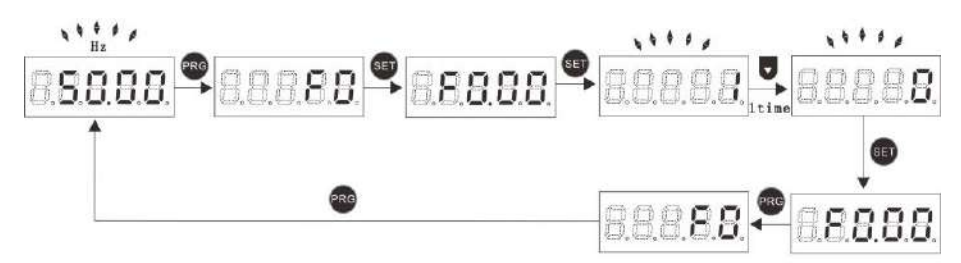

### **● Motor Parameter Setting**

According to the motor nameplate [F5.02] (Motor rated power), [F5.03] (motor rated frequency), [F5.04] (motor rated speed), [F5.05] (motor rated Voltage).Other motor parameters can be obtained through

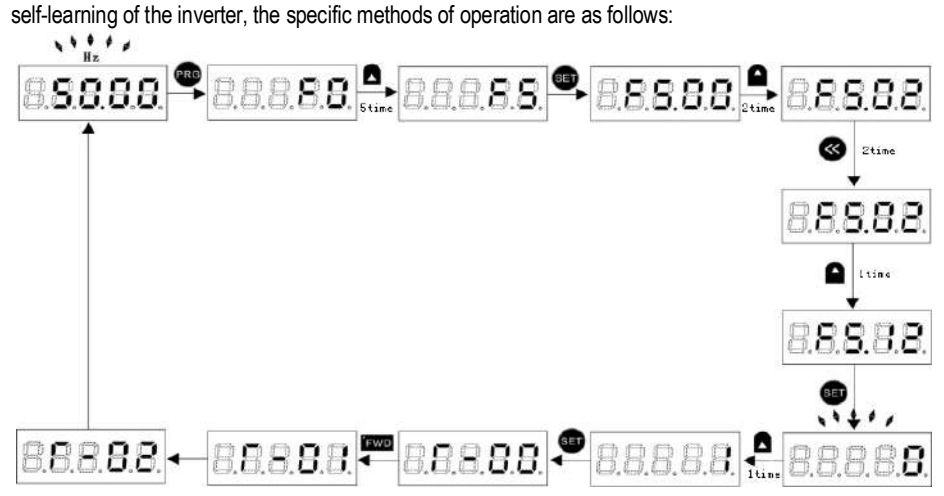

# **3.2 GPRS-D module and APP application (optional)**

●GPRS-D module appearance and wiring diagram

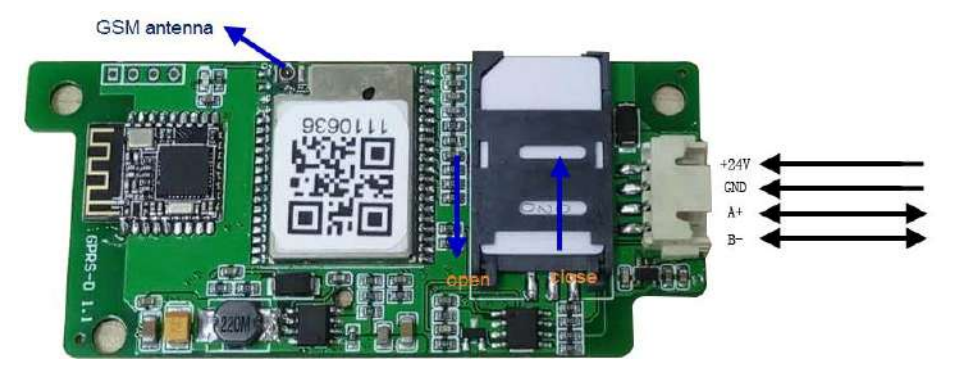

●APP main interface and function introduction

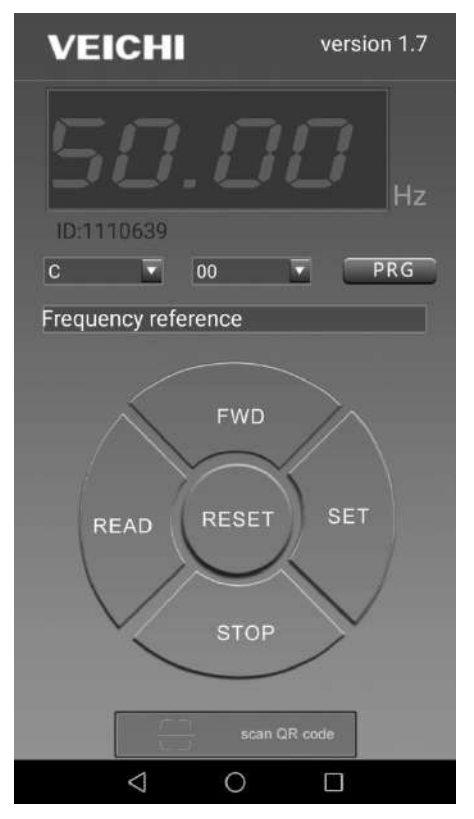

**VEICHI:** Company LOG &Chinese/ English switch **Version:** Current APP version

**Digital tube:** current value display area **A zone:** current numeric unit display area **ID:** GPRS ID of current connection

Left drop-down box: FX parameter selection area **Middle Dropdown box:** XX function code selection area **PRG:** backup function, temporarily unused **Text box:** English explain area for current code **FWD:** Forward running key **SET:** Numeric settings key **STOP:** Stop key **RESET:** Fault reset key **READ:** Backup, temporarily unset **Scan QR code:** Scan area of QR code

### **3.3 Panel button (standard configuration)**

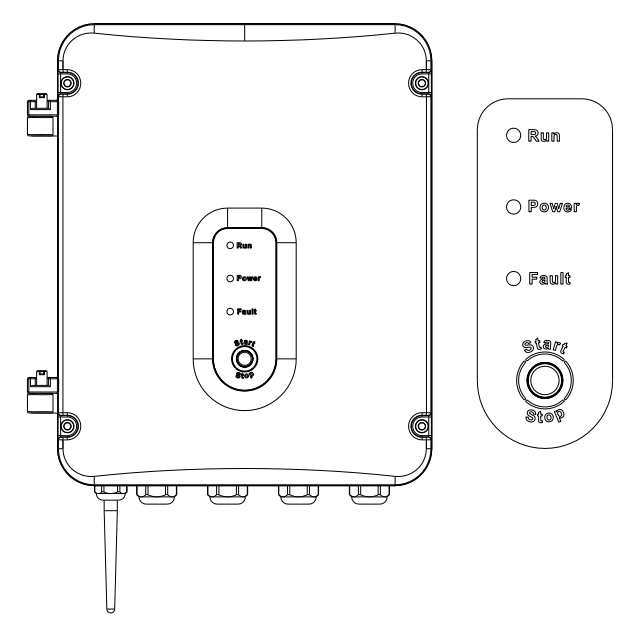

It is able to complete start /stop operation on inverter by pressing [Start/Stop] key in the cover panel only when F0.02=0. Pressing the key to start it when it is in stop status. While it is in running status, press the key to stop it. And user can also press the key to reset it when it is in fault status. The "Power" indicator will be on once power on and "Run" indicator will be on when inverter is running. As fault comes, "Fault" indicator will be always on. While "Fault" indicator is blinking, alarm comes.

# **Chapter 4 Fault Diagnosis and Solution**

This chapter describes the inverter fault, alerts, and operation of the failure on the inverter, the display information on inverter and countermeasures. In addition, the poor condition of the drive and motor failures will be briefly described in this chapter. Tuning guide on commissioning of the drive please refer this chapter.

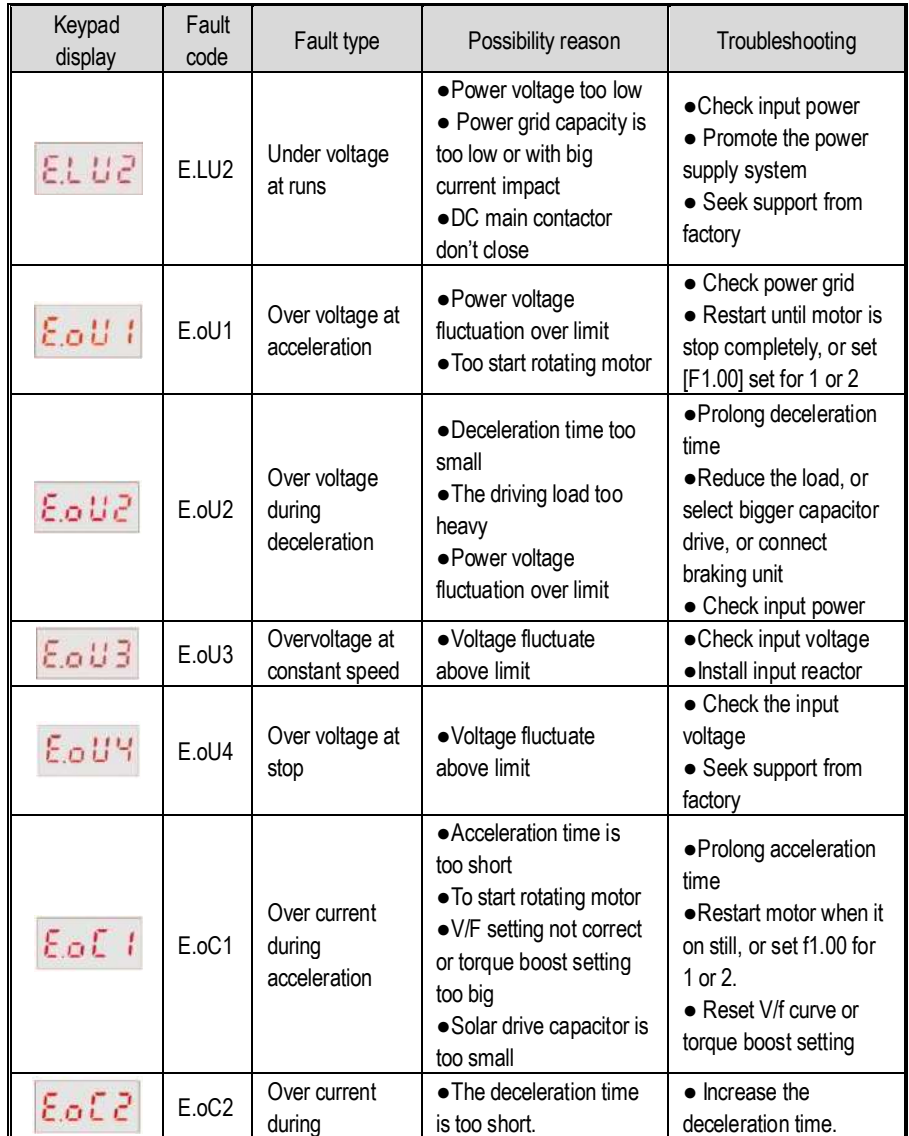

# **4.1 Fault Information and Description in Detail**

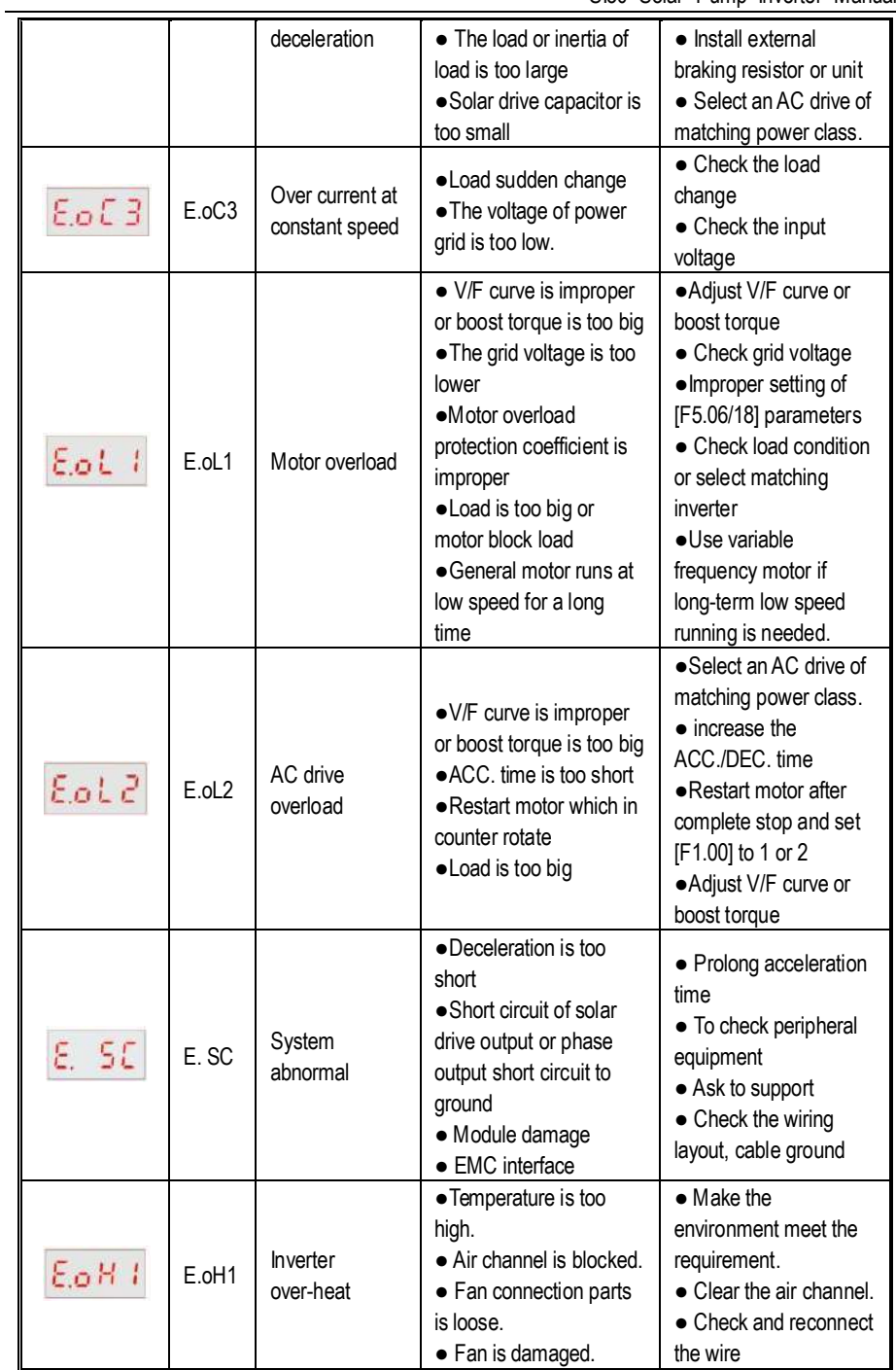

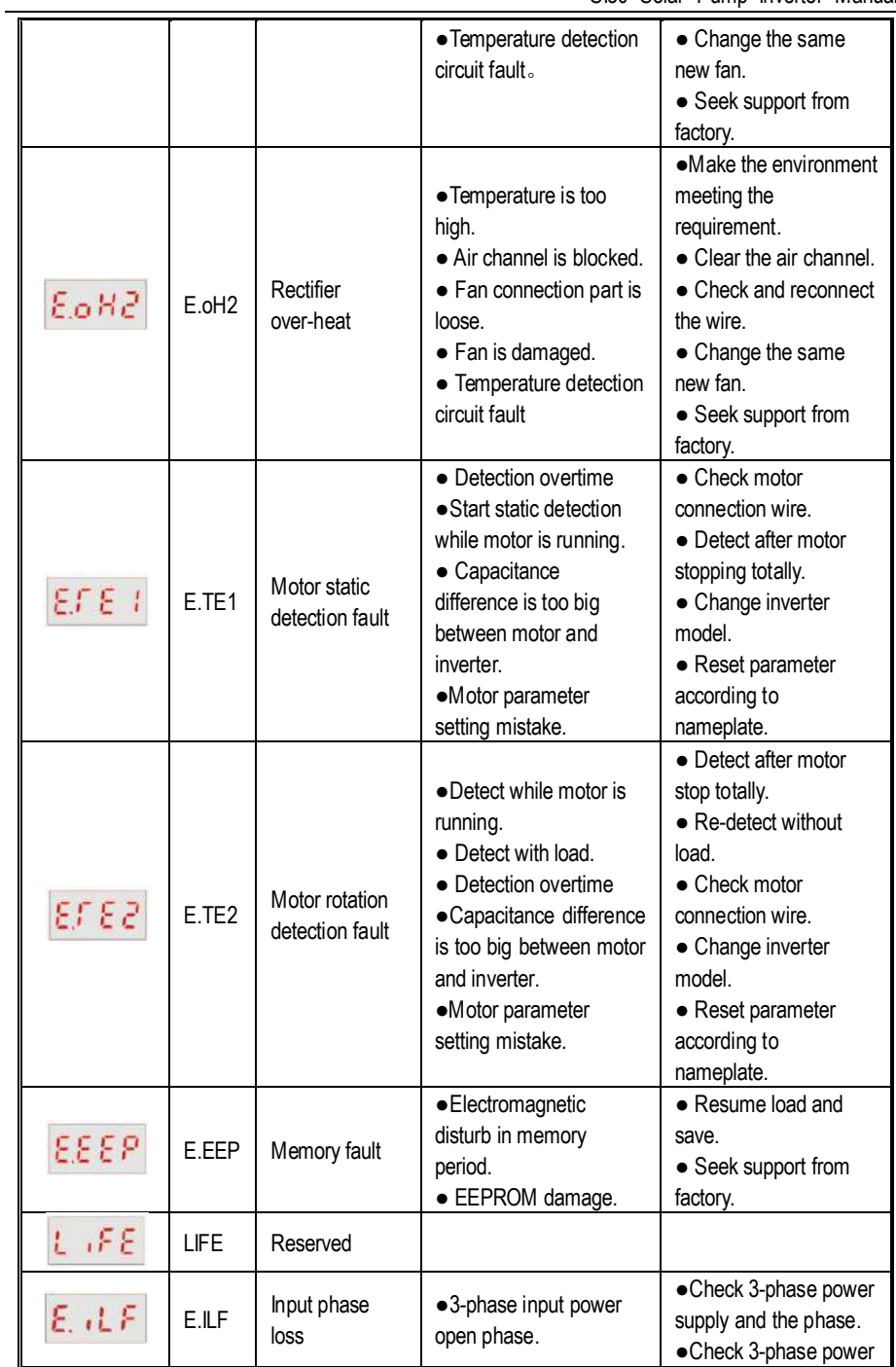

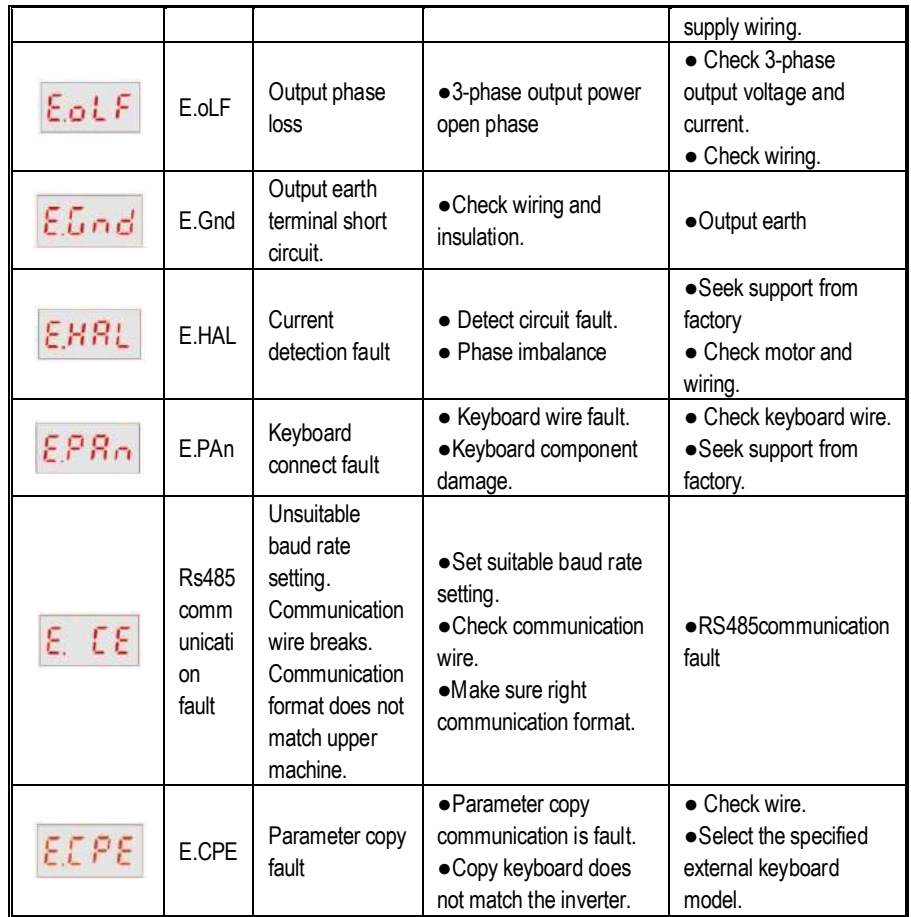

l,

A.LU1 means bus voltage lower, please check input voltage value

# **Chapter 5 Parameters List**

- "●":Stands for parameters can modify during running
- " $O$ ": Stands for parameters can't modify during running
- "x": Stands for parameter read only, can't modify
- "–":Stands for factory parameters, only for factory
- "※":Stands for relative with AC drive models

### ★ **Basic Function Parameter**

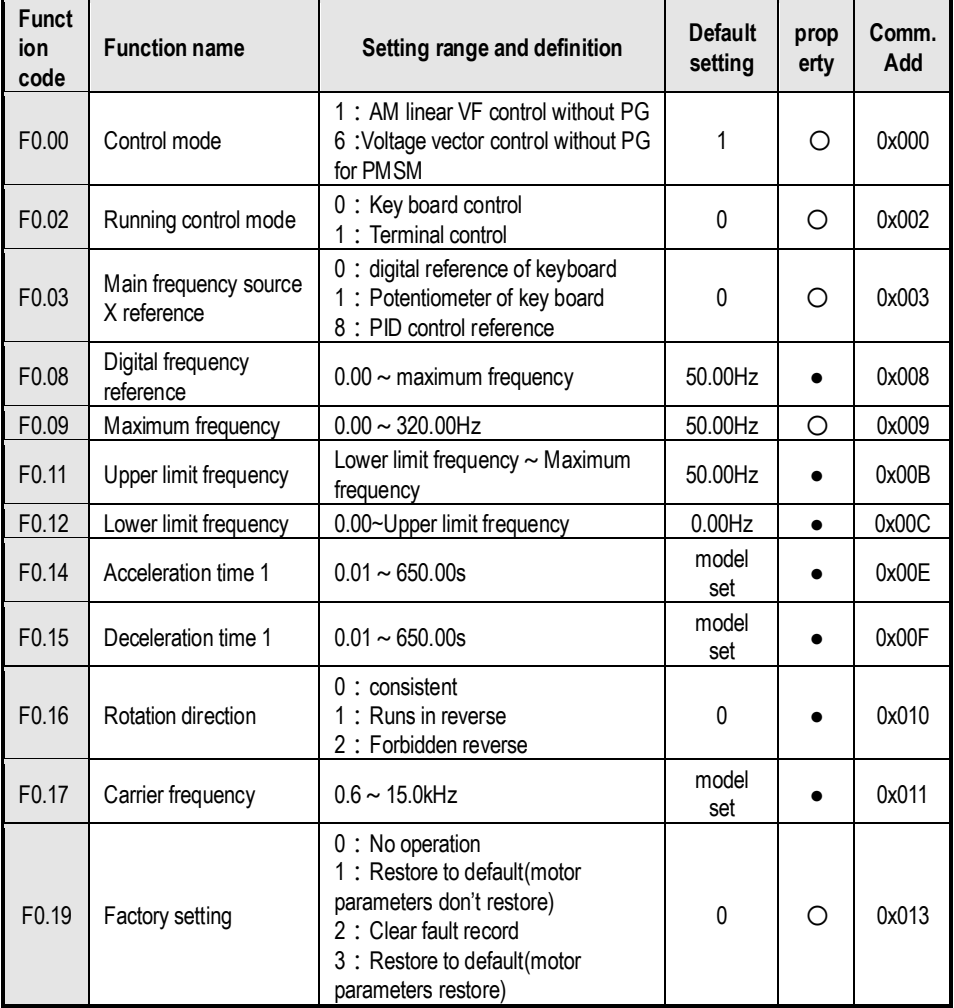

# ★ **Running Control Parameters**

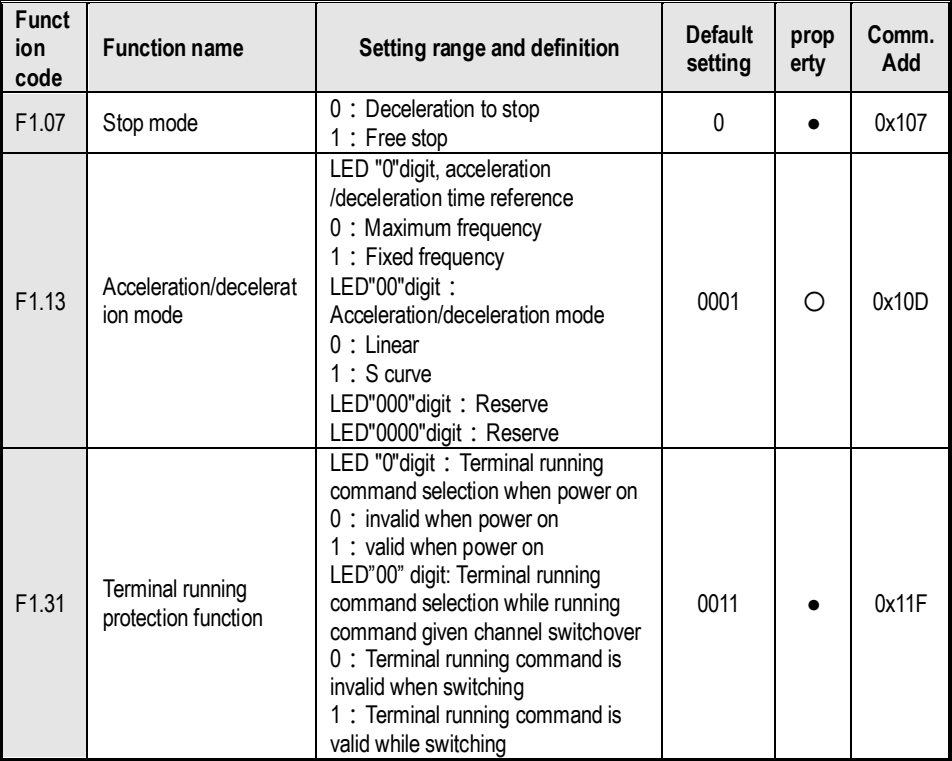

★ **Switch Terminal Parameters**

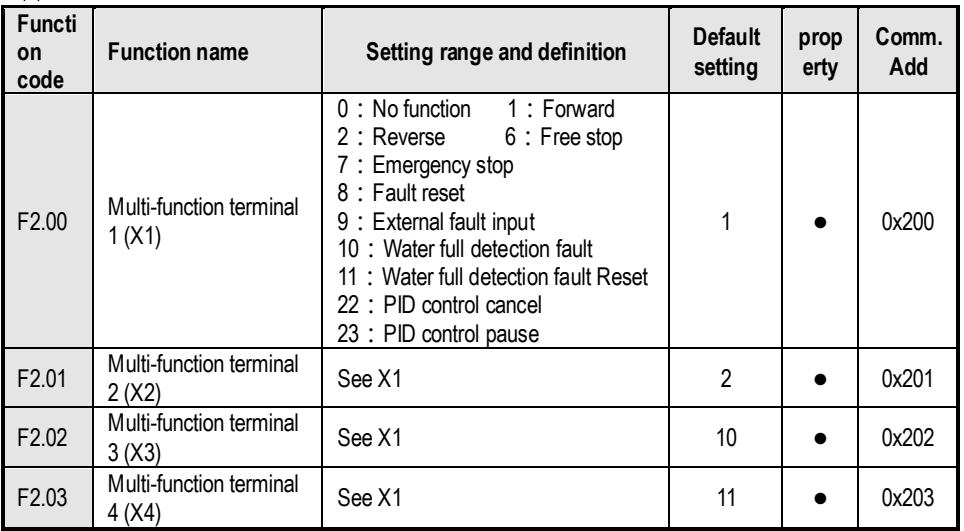

# ★ **Optional Keyboard and Display Parameters**

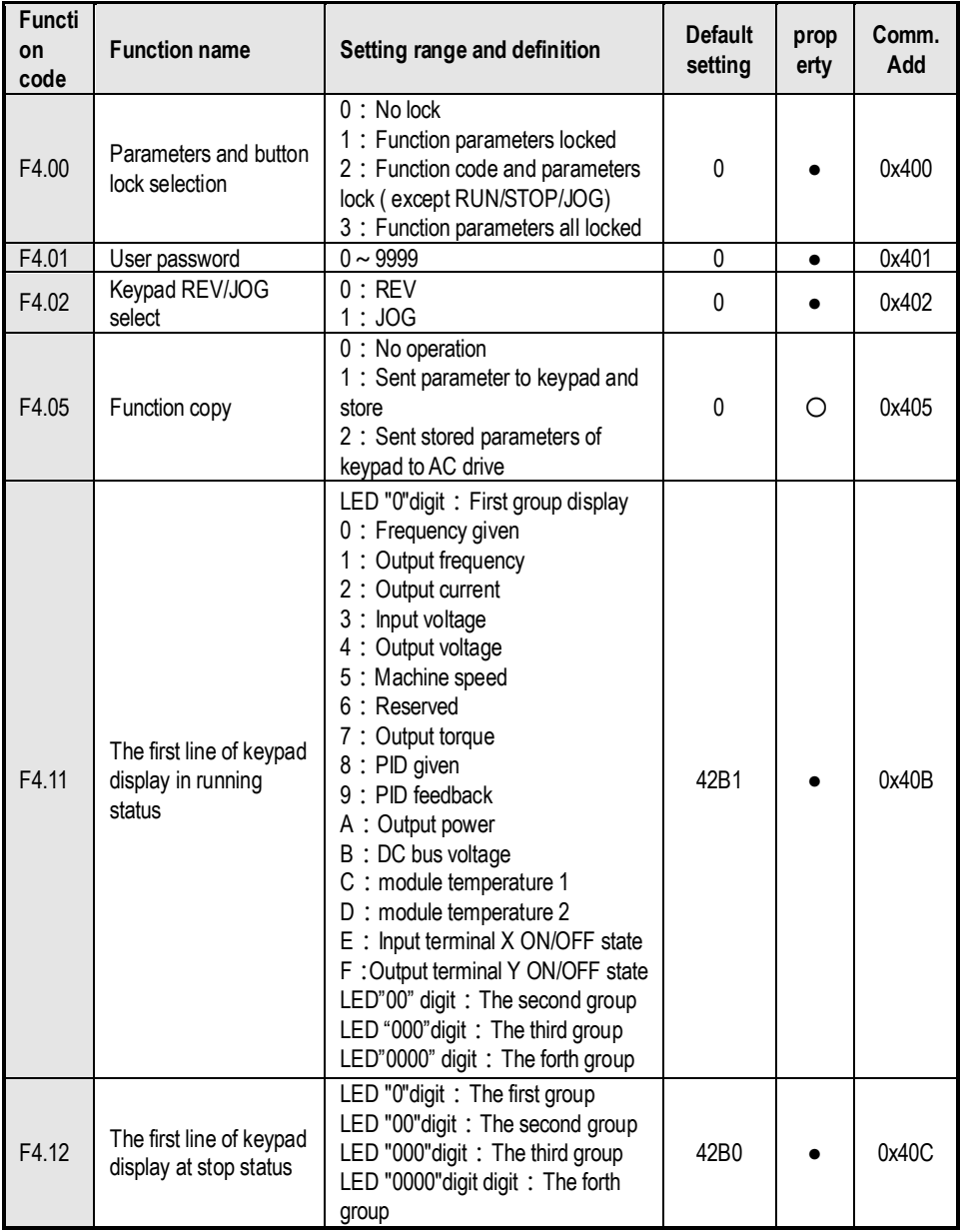

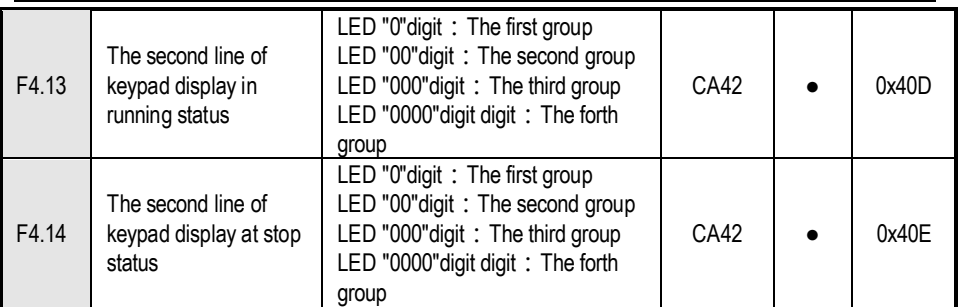

## ★ **Motor Parameters**

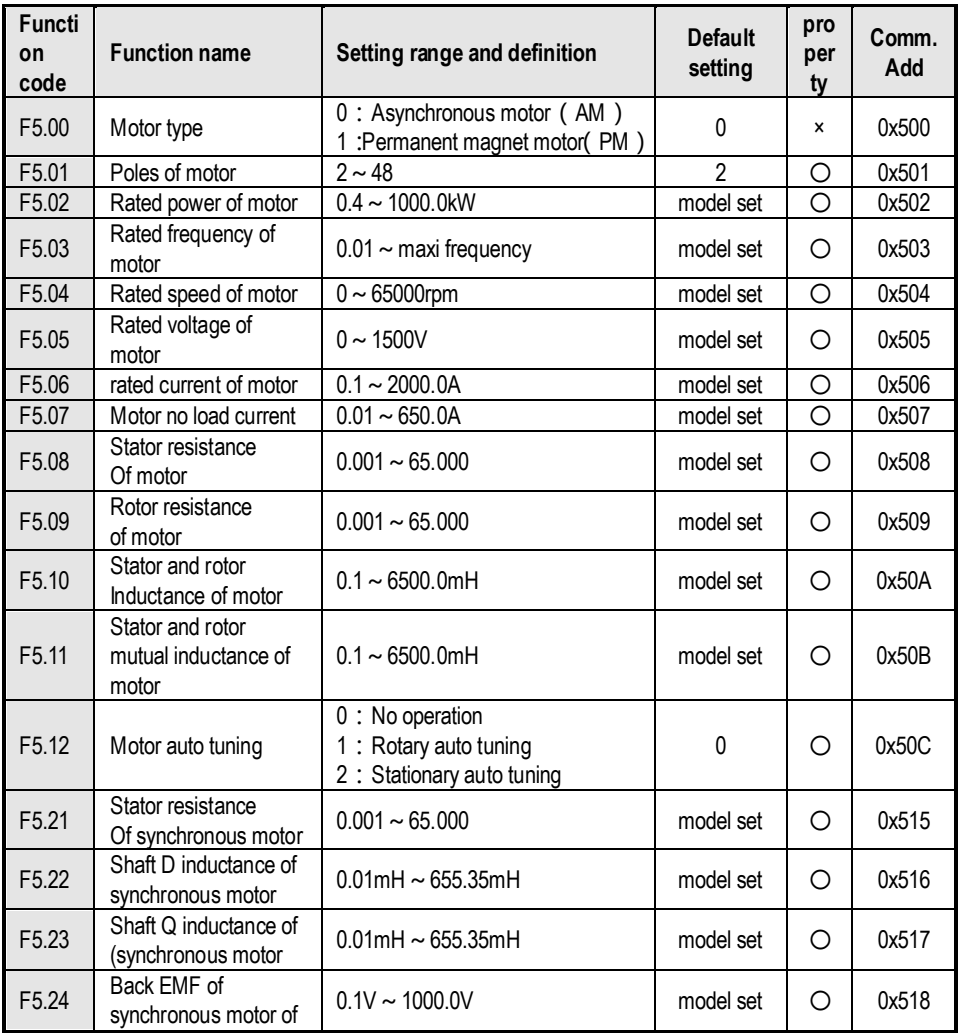

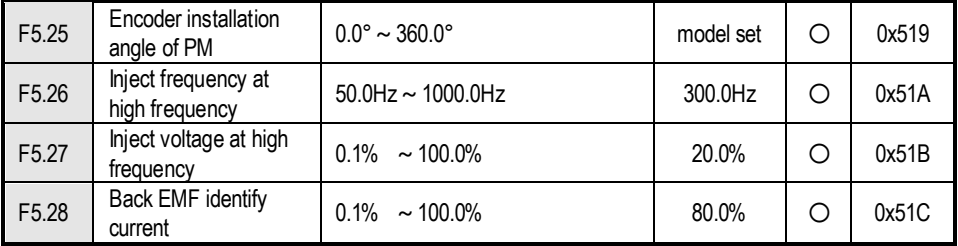

# ★ **Vector Control Parameters**

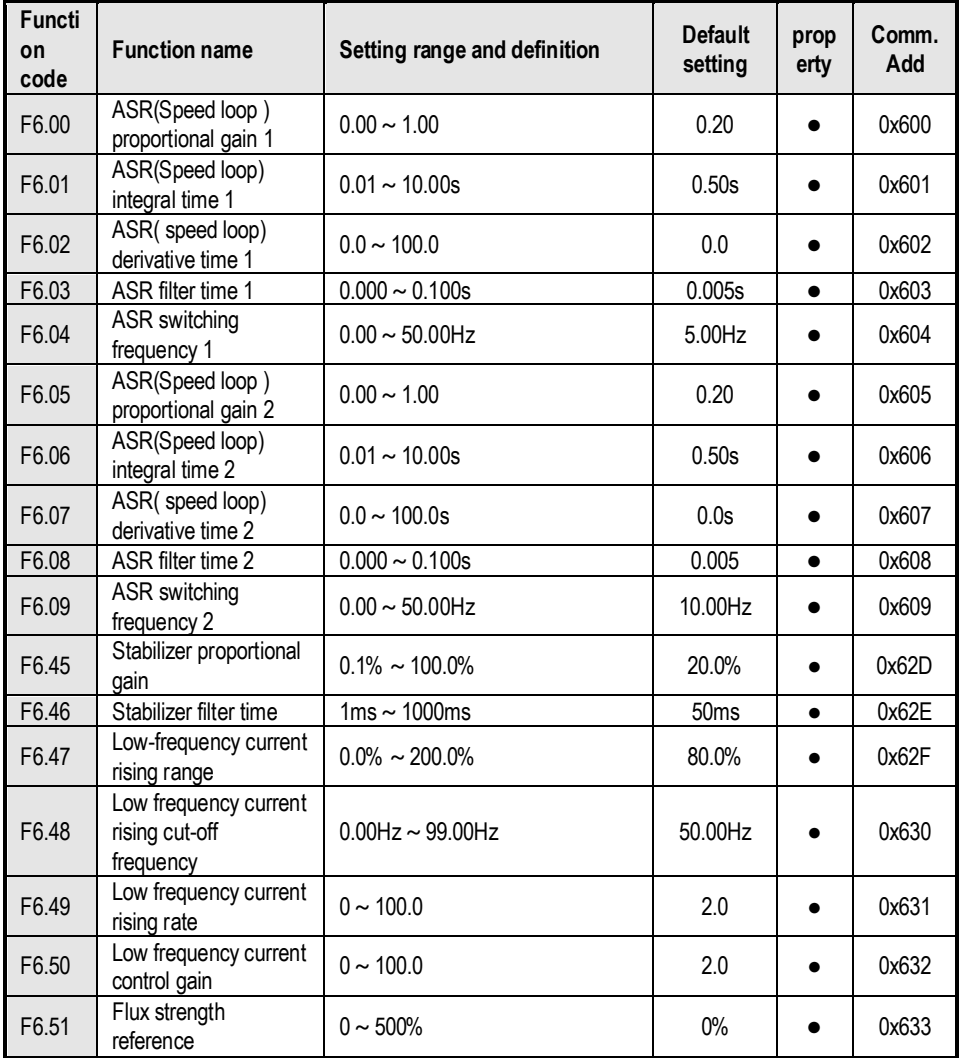

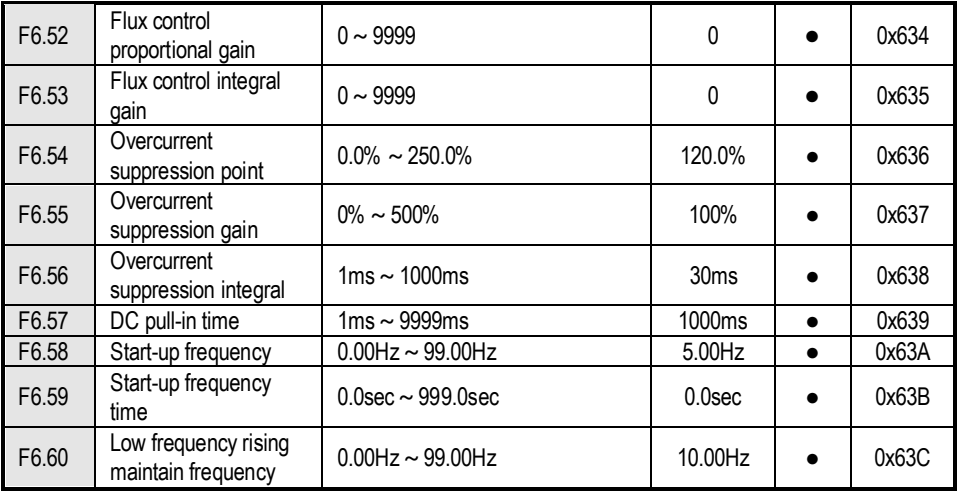

### ★ **Fault and Protection Parameters**

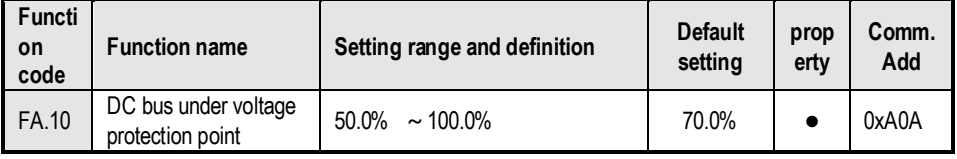

### ★ **Communication Control Function Parameters**

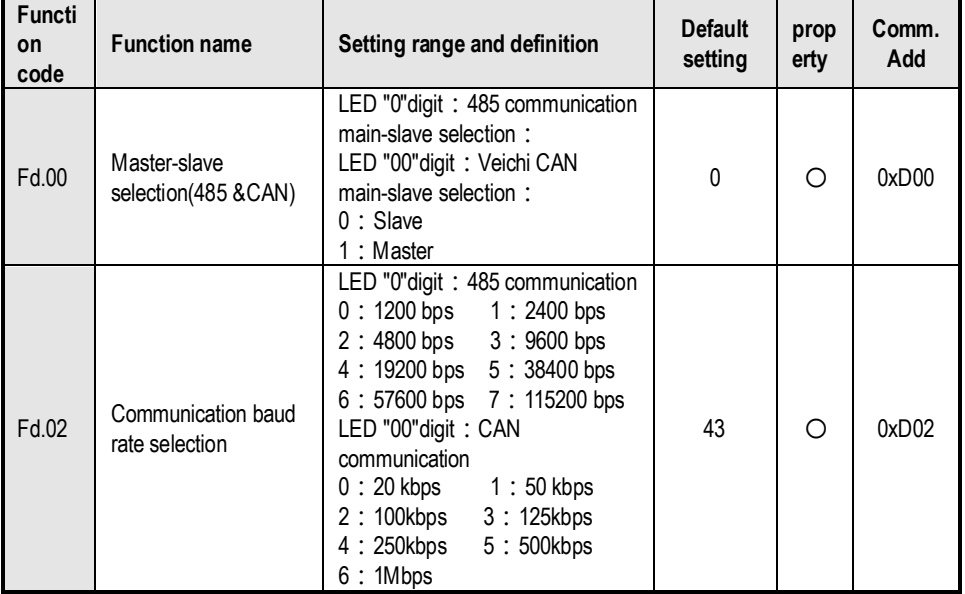

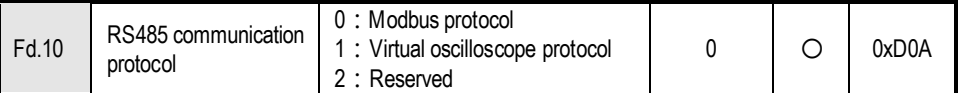

**Note: If you need a detailed description of parameters, please contact the manufacturer to order "AC100 Vector Inverter Manual".**

## ★ **Photovoltaic Pump Special Parameters**

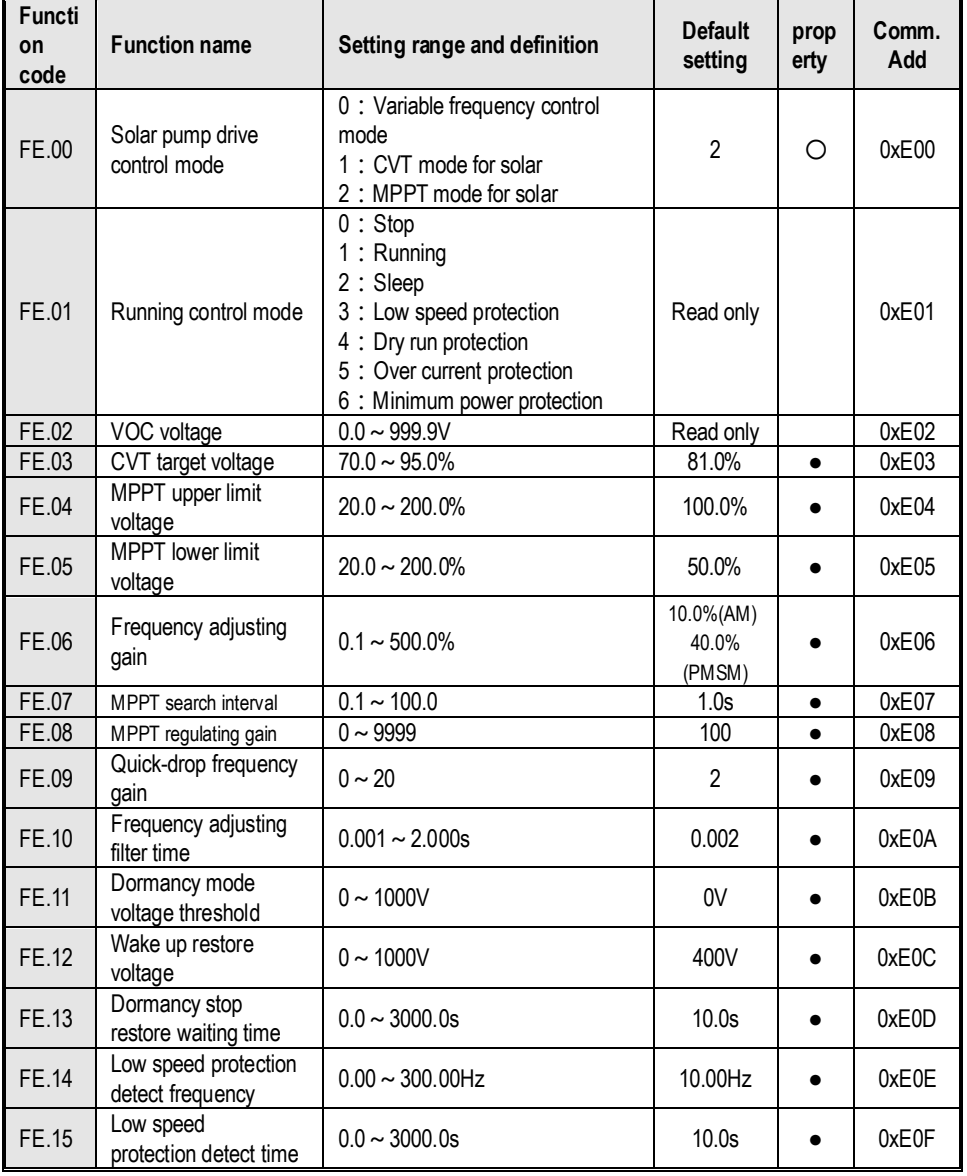

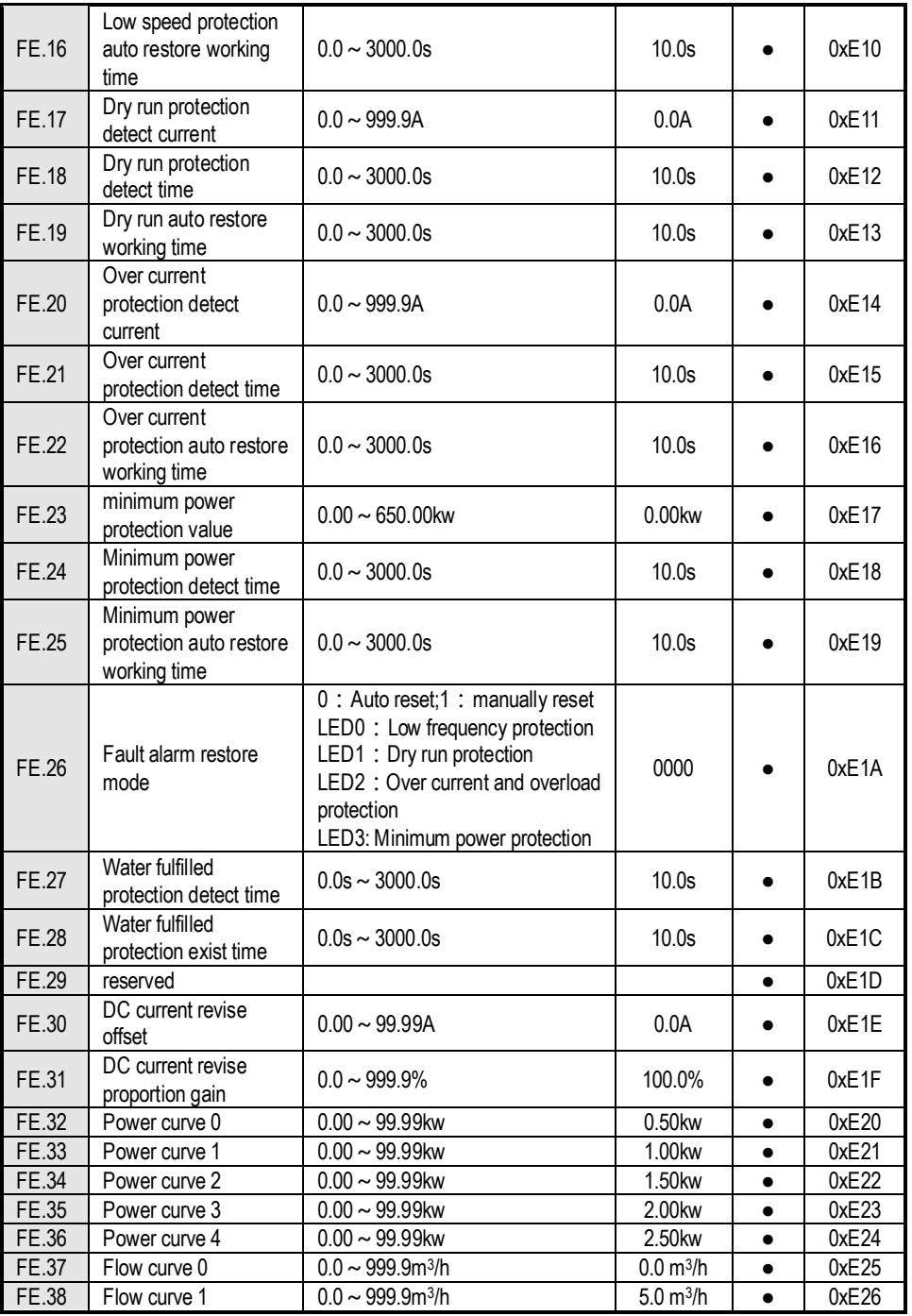

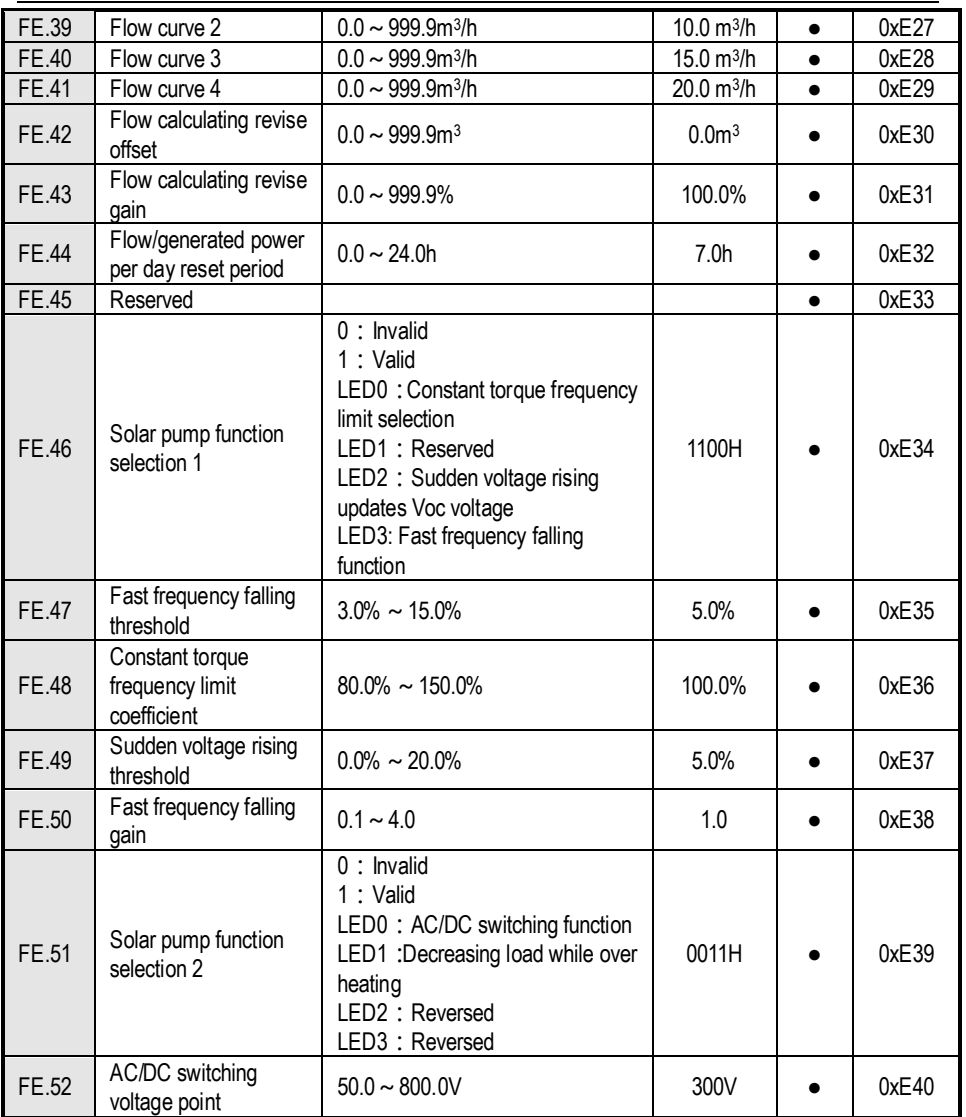

## ★ **Photovoltaic Pump Special Monitor Parameter**

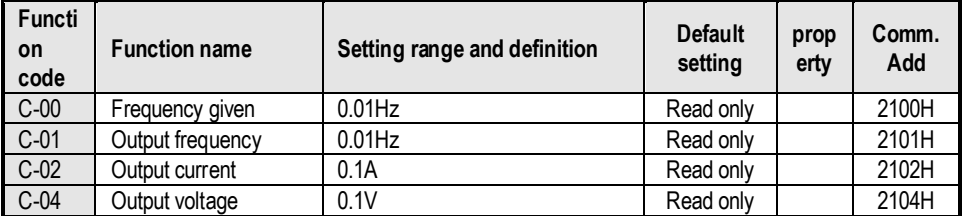

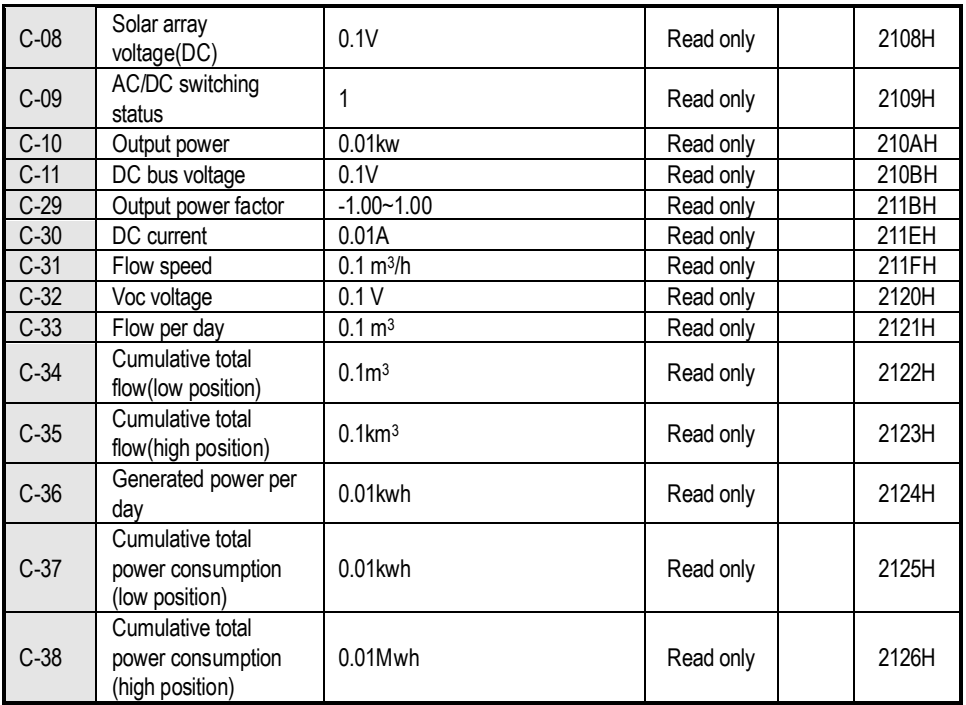

### **Input terminals ON/OFF status illustration**

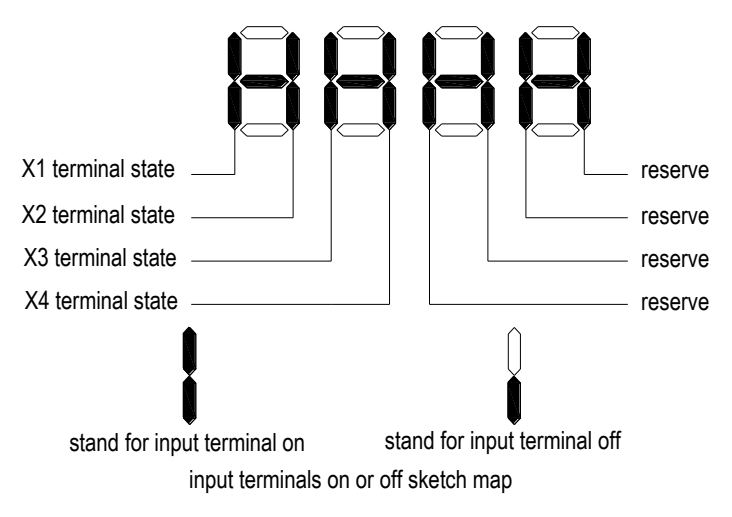

# **Chapter 6 Operation Guidance**

# **6.1 AM Motor Pump Drive Operation Guidance (Keyboard as an example)**

### **1) Wiring:**

a. Confirmed the solar pump drive if matching with motor.

b. Correctly connect "+""-" of solar panel to correspond "+""-" pole of inverter or P1, N1 wiring terminals of

AC/DC module. Pay attention to the polarity, otherwise it will cause inverter damage.

c. While inputting AC power supply, connect "R" "S" "T" or "L" "N" of power grid to "R" "S" "T" or "R" "T" of AC/DC module.

- d. Connect motor wire and ground wire to corresponding U, V, W, E terminals.
- e. AC/DC module supports AC/DC switch function;

### **2). Parameters setting and trial run:**

a. Set F0.00 to 1, F0.02 = 0, and F0.09, F0.11, F0.14, F0.15 parameters setting according to application site.

- b. Set motor(pump) parameters according to nameplate of pump
- c. Set solar pump MPPT mode FE.001 to 1 or 2
- d. Press FWD button for trail running, and confirm the motor running direction.

### **3) Common problems**

- a, Q:Well-lit conditions, the pump is running, but the water is very small.
	- A:Check if the pump motor direction is reversed.
- b, Q:Well-lit conditions, the drive is in standby mode 0.00Hz
- A:Check FE.01, observe what protection status is the drive currently, and check whether the parameter set is reasonable;
- c, Q: DC current is incorrectly displayed.
	- A: Adjust FE.30, FE.31 for calibration.
- d, Q:Well-lit conditions, frequency severe beating during operation
	- A: Reasonably adjust FE.06 value, and the adjustment is recommended to be in the vicinity of the default, too big or too small will cause frequency oscillation;

# **6.2 Synchronous Motor Pump Drive Operation Guidance**

### **1) Wiring:**

a. Confirmed the solar pump drive if matching with motor.

b. Correctly connect "+""-" of solar panel to correspond "+""-" pole of inverter or P1, N1 wiring terminals of AC/DC module. Pay attention to the polarity, otherwise it will cause inverter damage.

c. While inputting AC power supply, connect "R" "S" "T" or "L" "N" of power grid to "R" "S" "T" or "R" "T" of AC/DC module.

- d. Connect motor wire and ground wire to corresponding U, V, W, E terminals.
- e. AC/DC module supports AC/DC switch function; (Specifications refer to the next version)

### **2) Parameters setting and trial run:**

a). Set F0.00 to 6, F0.02 = 0, and F0.09=100.00, F0.11=100.00; F0.14, F0.15 can be set according to

demand.

b). Set motor (pump) parameters according to nameplate of pump. Then Set F5.12 =1, and the keypad will show T-00.Press FWD to start motor auto tuning. This process takes about three minutes; Note: 1. If you can disconnect the motor and load, self-learning would be better;

 2.The self-learning need to be done with enough sunshine and when the solar panels can provide enough energy.

- c). Set solar pump MPPT mode FE.001 to 1 or 2
- d). Press FWD button for trail running, and confirm the motor running direction.

### **3) Common problems and solutions**

- a, Q:Well-lit conditions, the pump is running, but the water is very small.
	- A:Check if the pump motor direction is reversed.
- b, Q:Well-lit conditions, the drive is in standby mode 0.00Hz
	- A:Check FE.01, observe what protection status the drive is in currently, and check whether the protection parameters setting are reasonable;
- c, Q: DC current is incorrectly displayed.
	- A: Adjust FE.30, FE.31 for calibration.
- d, Q:Well-lit conditions, frequency severe beating during operation
	- A: Reasonably adjust FE.06 value, the adjustment is recommended to be in the vicinity of the default, too big or too small will cause frequency oscillation;
- $e, Q:$  The current fluctuation is huge when the pump is running.
	- A:Check C-39, adjusting the value of F5.24, so the C-39 displays the value from 0-10;

# **6.3 PV Water Pump Features**

### **A. Dormancy Function**

During the photovoltaic pump operation, the inverter will go into dormancy state when the DC voltage provided by solar panels is lower than FE.11 (Dormancy voltage threshold) due to objective factors, and the keyboard displays warning "A.LPn"; when DC voltage provided by solar panels rises back to FE.12 (Dormancy recovery voltage) point, start timing and after FE.13 (Dormancy stop waiting time), the drive starts running;

### **B. Low-frequency Protection Function**

During the operation of the photovoltaic pump, for some reason, the output frequency is lower than FE.14 (low frequency detection frequency), and after FE.15 (low frequency detection time) time, enters into the standby protection state, while the keyboard warning "A.LFr"; after entering into the standby protection state and after FE.16 (low frequency protection automatic recovery) time, automatically resume to running state;

### **C. Dry Run Protection**

During the operation of the photovoltaic pump, for some reason, the output current is less than FE.17 (dry protection current detection), and after FE.18 (dry run protection detection time) time, enters into standby protection state, while the keyboard warning "A.LuT"; after entering into the standby protection state and

after FE.19 (dry run protection automatic recovery) time, automatically resume to running state;

### **D. Over-current Protection**

During the operation of the photovoltaic pump, for some reason, the output current is greater than FE.20(Over current protection detection current), and after FE.21 (Over current protection detection time) time, enters into standby protection state, while the keyboard warning " A.oLd "; after entering into the standby protection state and after FE.22 (over current protection automatic recovery)time, automatically resume to running state;

### **E. Minimum Power Protection**

During the operation of the photovoltaic pump, for some reason, the output power is less than FE.23(minimum power protection value), and after FE.24 (minimum power protection detection time) time, enters into standby protection state, while the keyboard warning "A.LPr"; after entering into the standby protection state and after FE.25 (minimum power automatic recovery)time, automatically resume to running state;

### **F. Fulfilled Water Protection**

Detect the water fulfilled alarm level and low water level through two X terminals to realize automatic level control. Wherein FE.27 is the water fulfill protection detection time and FE.28 is fulfilled water protection exit time, and X 3 terminal is defined as the input of solar water fulfilled detection alarm signal, and X4 terminal is defined as the input of solar water fulfilled detection alarm reset signal. The warning signal is shown as "A Ful"

### **G. Alarm Recovery Mode: 0: automatic recovery; 1: manual recovery**

This option is for low frequency protection, dry run protection, over-current protection, minimum power function; you can select the alarm restoration mode by FE.26. When you select 0 for automatic recovery, you can also press the "RESET" button for long to stop operation during fault warning displaying; when you select 1 for manual recovery, you can press the "RESET" button to manually clear, or press "RESET" button for long to achieve stop operation.

### **H. PQ Curve Function**

This model provides a self-defined PQ curve for users to set up five groups of PQ corresponding points according to the pump cases, to achieve calculation of real-time flow speed, daily flow, cumulative flow, daily generated power and cumulative electricity consumption; of which by default, daily flow and generated power are calculated basing on 7h in a day.

### **I. AC/DC Auto-switching Function**

The inverter can support multi-power auto-switching between solar DC power and AC power after optionally equipping AC/DC auto-switching module. When sunlight is very weak, it is able to switch to AC power automatically so that ensuring continuously working to achieve water-supply stability. When sunlight turns well, it switches back to solar DC power. This function affords to guarantee system working stably for 24 hours every day.

### **J. Status Check**

When the solar pump is running, you can check FE.01 to confirm the current operating status.